# **Videos komprimieren (für THN Mediasharing oder andere Plattformen)**

Die Rohdaten aus einer Kamera oder einem Programm zum Bildschirm aufzeichnen sind oftmals nicht direkt zum Teilen geeignet. Daher müssen Videos häufig erst in ein passendes Zielformat für das Hochladen umgewandelt werden. <WRAP info>Zusammenfassung: die empfohlenen Einstellungen sind Auflösungen von 720p oder 1080p, Dateiformat: mp4, Codec: h.264 und eine Bitrate von ca. 4-8 Megabit/s</WRAP>

### **Programme zum Video komprimieren**

- Handbrake
- Camtasia
- Adobe Premiere / Adobe Media Encoder
- Shotcut
- OpenShot
- Lightworks
- Davinci Resolve
- iMovie
- Windows Fotos

## **Grundlagen Videokompression**

Die Größe der Videodatei ergibt sich aus der Länge des Videos und der Bitrate. Die Bitrate (zum Beispiel 5 MBit/s) ist die Einstellung die angibt, wie viele Speicherplatz eine Sekunde eines Videos benötigt. Grundlegend gilt: Videos mit vielen, schnellen Änderungen im Bild, wie zum Beispiel reale Filmaufnahmen benötigen höhere Bitraten um gut auszusehen. Folien eines Vorlesungsskripts benötigen eher weniger, da dort oftmals über längere Zeit der Bildinhalt unverändert bleibt. Je niedriger die Bitrate, desto kleiner wird die Videodatei. Zu niedrig darf die Bitrate aber nicht gewählt werden, da sonst Text und Grafiken unleserlich werden können.

### **online Tool zum Bereichnen von Videodateigrößen**

Unter<https://toolstud.io/video/filesize.php>können Dateigrößen von Videos berechnet werden. Am Ende des Rechners werden auch einige typische Beispiele aufgelistet. Die tatsächliche Größes des exportierten Videos kann kleiner ausfallen als die berechnete Dateigröße, da die meisten Programme mit variablen Bitraten arbeiten. Vor allem bei Videoinhalten wie Screencasts von Vorlesungsskripten können die Videodateien deutlich kleiner ausfallen.

### **Empfohlene Einstellungen zum Video komprimieren**

Viele Programme bieten Presets, also Voreinstellungen wie zB "YouTube 1080p" an. Prinzipiell können

diese verwendet werden. Dabei sollte beachtet werden, dass die Auflösung und die Bildrate dem Ausgangsmaterial entsprechen. Dieser Wert wird in der Regel mit fps, Frames per Second, also Bilder pro Sekunde angegeben. Am Bildschirm aufgezeichnete Videos haben meist 30fps, Kameras filmen häufig mit 25fps.

### **Camtasia**

### **Adobe Premiere / Adobe Media Encoder**

**Shotcut**

**OpenShot**

**Lightworks**

**Davinci Resolve**

**iMovie**

#### **Windows Fotos**

Ist dieser Artikel hilfreich? {(rater>id=1|name=medienproduktion:videos\_komprimieren|type=vote|trace=user|headline=off)}

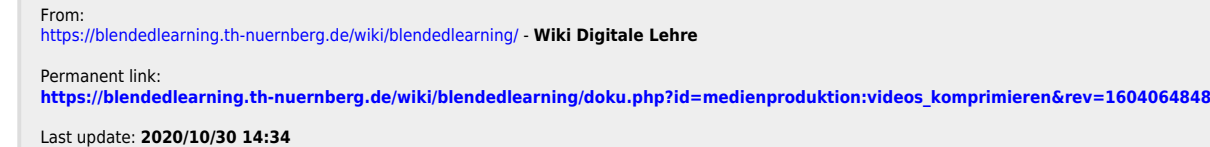

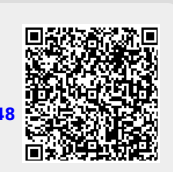